## **GENERAL INSTRUCTIONS**

This E-learning is a basic introduction of the new chemical legislation, REACH. It consist of two parts:

- Risk Background
- REACH Introduction

Both can be accessed directly from the main menu. Each module is a collection of small filmstrips, where a graphical presentation is followed with a spoken text. (Please make sure you can hear the spoken text).

Once you choose to access the E-learning from the main menu, you will get into an interactive window with various options:

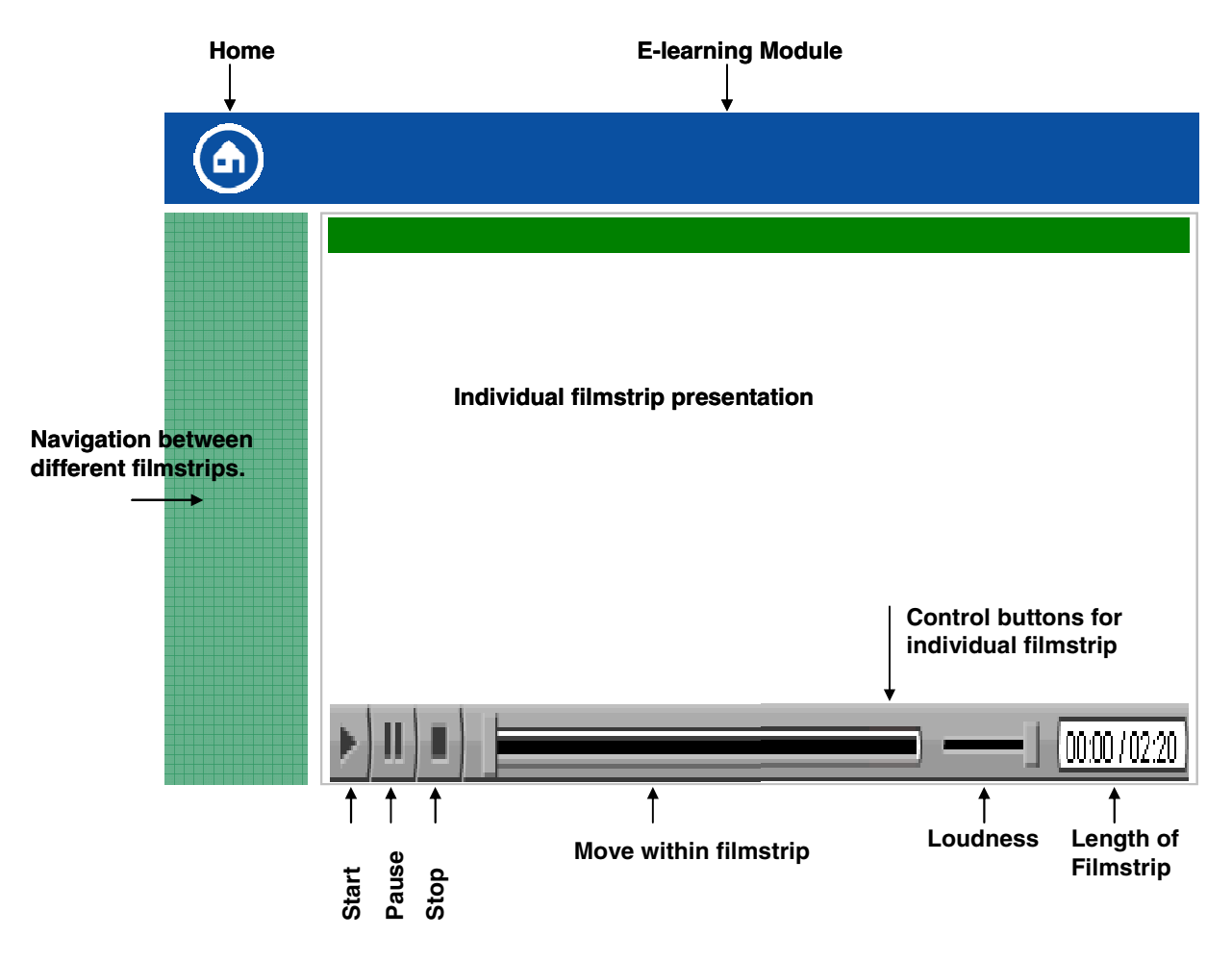

There are two possibilities for adjusting the sound level, either by adjusting it at every filmstrip (see above illustration) or in general on the computer for instance directly on loudspeaker. It is recommended to use the general adjustment, since you would then only need to adjust the sound once.

Each individual filmstrip is given a name. You can follow the structure of how the filmstrips are connected together in each module in the navigation part at the left hand side of the screen. The name of the filmstrip presently being shown will be highlighted here. You may click at the individual filmstrip names and jump directly back and forth to other parts of the E-learning.

It is also possible to access other filmstrips directly from a film itself. This option is available once a beep is heard. By clicking on words highlighted in green bold, you are able to make a choice as to what topic you would like to hear more details about. If you do not want to go into details, but just want to continue the storyline that you have selected, you may click on the **>> SKIP FORWARD** button at the bottom right hand side of the screen. In order to see all the film for a specific point, it is recommended to use this button to advance the story rather than just picking a new point on the navigation.

Some points are relevant to be discussed in more than one section of the REACH Introduction, and have therefore been included several times in the navigation. The second time such a point appear in the navigation, it can be recognized by being inserted within square [brackets].